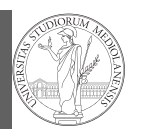

Graphical com OO plotting

# Programming in  $Python<sup>1</sup>$

#### Mattia Monga

Dip. di Informatica Università degli Studi di Milano, Italia mattia.monga@unimi.it

#### Academic year 2021/22, II semester

 $1\overline{0}$  2022 M. Monga. Creative Commons Attribuzione — Condividi allo stesso modo 4.0 Internazionale. http://creativecommons.org/licenses/by-sa/4.0/deed.it

## <span id="page-0-0"></span>Matplotlib

When you have arrays with many data it is useful to have a way to display them graphically.

- The most popular is matplotlib https://matplotlib.org/
- [Many other graphical f](https://matplotlib.org/)rameworks (e.g., seaborn) base[d](#page-1-0) on it
- Many, many possibilities to tune your graphics! It's hard to master every detail.
- Be careful: it can be used with two different styles.
	- <sup>1</sup> The ([preferred\) object-orient](mattia.monga@unimi.it)ed way: clean and rational, but a bit more verbose
	- <sup>2</sup> The procedural way: mostly useful only for "throw-away" scripts, but for this reason more common in the examples you can find online

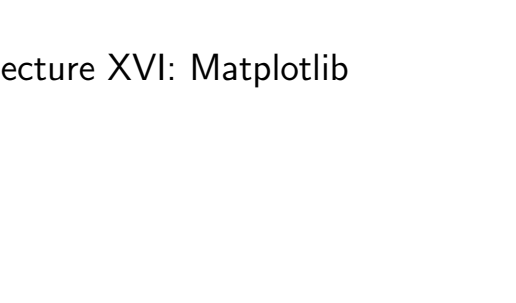

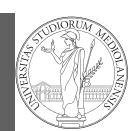

PyQB Monga Matplotlib  $$ OO plotting

# Lecture XVI: Matplotlib

98

## Graphical output is an operating system service

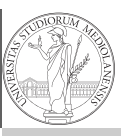

PyQB Monga Matplotlib Graphical comm OO plotting

- Output is a service provided by the operating system: textual output is very standardized even across different platform, graphics is not so stable
- When you deal with graphical programs: expect installation headaches, portability glitches, etc.

PyQB [M](#page-2-0)onga Matplotlib

[Graphic](#page-0-0)al commands [OO plott](#page-0-0)ing

1

### A real world example

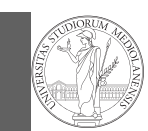

On the Win10 platform where I try the programs:

- the current matplotlib library doesn't work: it installs, but when used it complains about missing DLLs (Dynamic libraries shared among the programs)
- according to the "Internet". . . the problem can be solved by installing Visual Studio (!): I didn't try...
- The last version I found working properly is 3.3.1: I will stick to that (thanks to the virtual environments this is not a problem)
- On other platforms (Linux, Mac): no problems, but better if we use all the same version
- BTW, it depends on numpy

<span id="page-1-0"></span>Basic example

PyQB [M](#page-0-0)onga Matplotlib [Graphic](#page-0-0)al commands [OO plott](#page-0-0)ing

OO plotting

PyQB

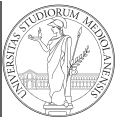

PyQB Monga Matplotlib Craphical

OO plotting

- You need always to objects: a Figure and a Axes
- plotting happens on axes, framed in a figure
- very flexible: you can add plots on the same axis, or you can have many axes collected in a single figure

102

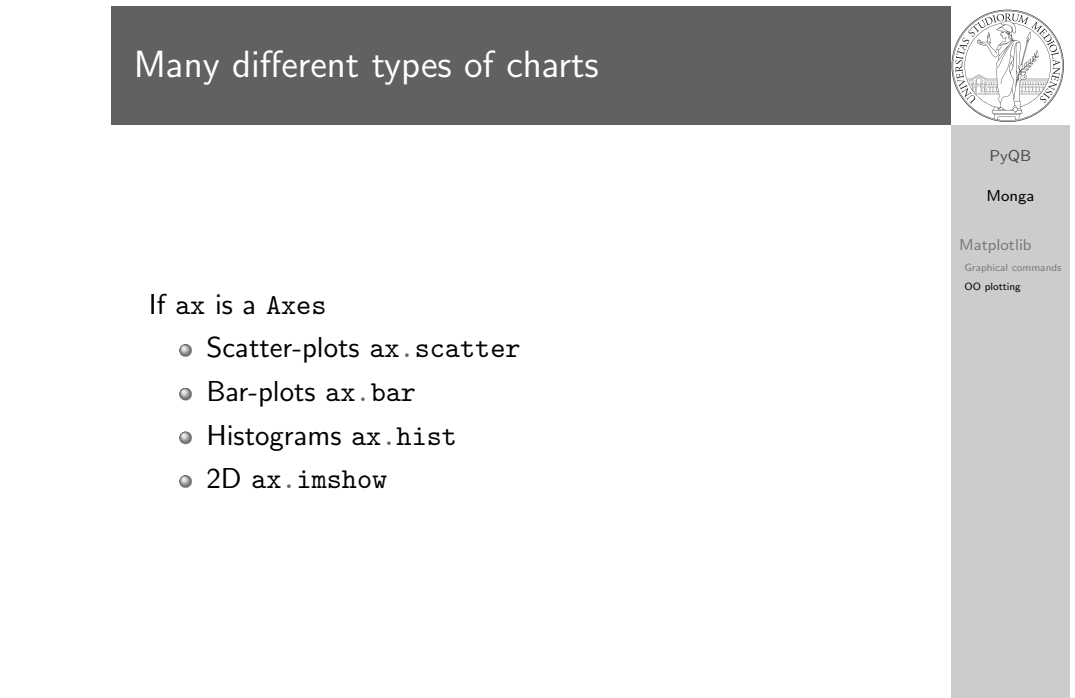

import numpy as np import matplotlib.pyplot as plt

 $x = npu$ linspace(-2\*np.pi, 2\*np.pi, 100)

fig,  $ax = plt.subplots()$ 

 $ax.plot(x, np.sin(x))$ 

fig.show()

103

101

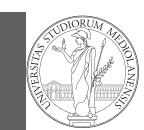

PyQB

Monga Matplotlib Graphical OO plotting

- o add labels, legends, titles
- add a grid
- combine multiple plots on the same axis
- <span id="page-2-0"></span>• combine multiple axes on the same figure

# Save your pictures!

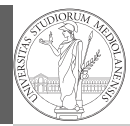

PyQB Monga Matplotlib Graphical c OO plotting

A Figure can be saved in a file with savefig. You should keep in mind the difference between:

- $\bullet$  bitmap formats (png jpg  $\dots$ ): the file is matrix of pixels
- vector formats (svg pdf . . . ): the file is a set of instructions to reproduce the picture, less portable but it can be magnified

105

106